## <span id="page-0-0"></span>**Auswertung - Hausbesuchsverteilung (PraxisPad)**

In diesem Artikel werden Ihnen die Einstellungen und Ansichten der Auswertung "Hausbesuchsverteilung" beschrieben. Diese Auswertung stellt Ihnen die Verteilung der Hausbesuche nach dem Versicherungsstatus Ihrer Patienten dar (GKV, Privat, Selbstzahler).

Grundlage für diese Auswertung sind alle als Hausbesuch ausgewiesenen Termine im Δ ausgewählten Betrachtungszeitraum. Eine GKV-Quote von 70 % bedeutet also nicht zwingend, dass 70 % aller GKV-Behandlungen Hausbesuche sind, sondern dass von allen Hausbesuchen im Auswertungszeitraum 70 % auf GKV-Patienten entfallen.

## Vorgehensweise

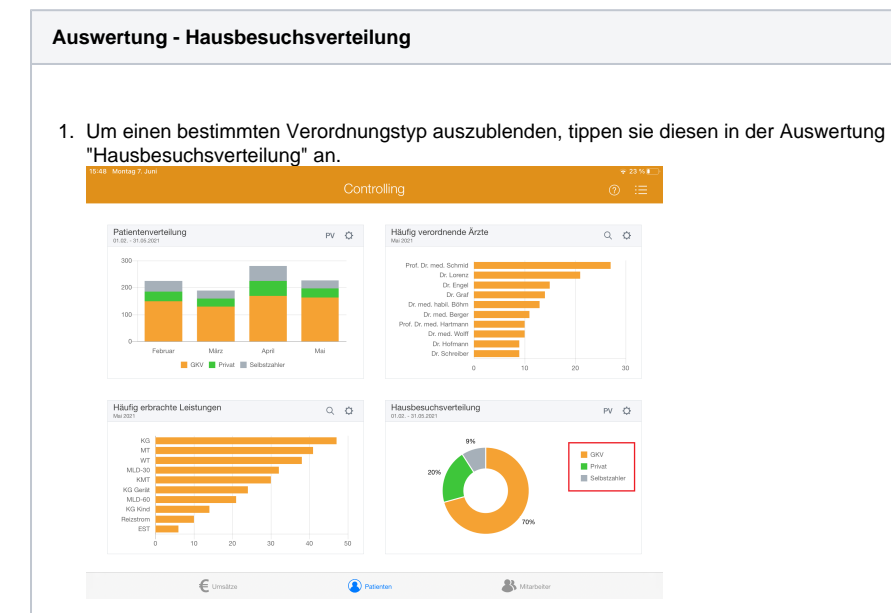

2. Tippen Sie oberhalb der Auswertung "Hausbesuchsverteilung" auf das Zahnradsymbol, um die Einstellungen der Auswertung aufzurufen. Filtern Sie die Daten hier nach der gewünschten Filiale und dem Auswertungszeitraum.

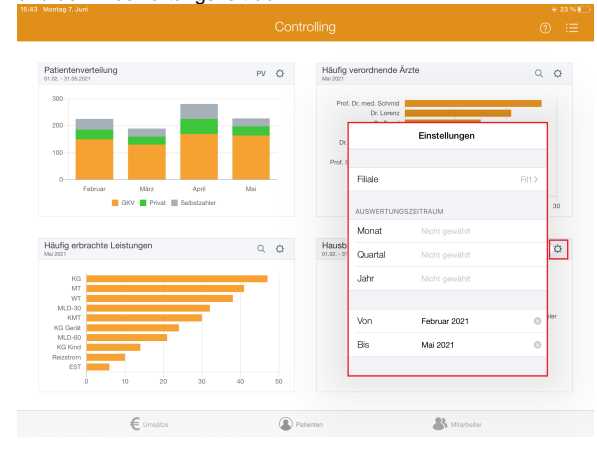

## Verwandte Artikel

- [Auswertung](#page-0-0)  [Hausbesuchsverteilung](#page-0-0)  [\(PraxisPad\)](#page-0-0)
- **Auswertung**
- [Hausbesuchsverteilung /](https://wissen.medifoxdan.de/pages/viewpage.action?pageId=21693073)  [Video \(PraxisPad\)](https://wissen.medifoxdan.de/pages/viewpage.action?pageId=21693073)
- $\bullet$ **Controlling** [Auswertungszeitraum](https://wissen.medifoxdan.de/pages/viewpage.action?pageId=21693290)
- [einstellen / Video \(WebApp\)](https://wissen.medifoxdan.de/pages/viewpage.action?pageId=21693290)  $\bullet$ [Datenquelle - Umsatz nach](https://wissen.medifoxdan.de/pages/viewpage.action?pageId=31719740)  [Therapeut \(WebApp\)](https://wissen.medifoxdan.de/pages/viewpage.action?pageId=31719740)
- Controlling CSV-Export / [Video \(WebApp\)](https://wissen.medifoxdan.de/pages/viewpage.action?pageId=21693298)
- [Auswertung Urlaubstage /](https://wissen.medifoxdan.de/pages/viewpage.action?pageId=21693283)  [Video \(WebApp\)](https://wissen.medifoxdan.de/pages/viewpage.action?pageId=21693283)
- [Auswertung umsatzstärkste](https://wissen.medifoxdan.de/pages/viewpage.action?pageId=21693289)  [Leistungen / Video \(WebApp\)](https://wissen.medifoxdan.de/pages/viewpage.action?pageId=21693289)
- [Auswertung](https://wissen.medifoxdan.de/pages/viewpage.action?pageId=21693288)  [Umsatzverteilung / Video](https://wissen.medifoxdan.de/pages/viewpage.action?pageId=21693288)
- [\(WebApp\)](https://wissen.medifoxdan.de/pages/viewpage.action?pageId=21693288) [Auswertung -](https://wissen.medifoxdan.de/pages/viewpage.action?pageId=21693295)
- [Patientenverteilung / Video](https://wissen.medifoxdan.de/pages/viewpage.action?pageId=21693295)  [\(WebApp\)](https://wissen.medifoxdan.de/pages/viewpage.action?pageId=21693295)
- [Auswertung Umsatz nach](https://wissen.medifoxdan.de/pages/viewpage.action?pageId=21693294)  [Therapeut / Video \(WebApp\)](https://wissen.medifoxdan.de/pages/viewpage.action?pageId=21693294)

3. Tippen Sie rechts oberhalb der Auswertung "Hausbesuchsverteilung" auf die Schaltfläche "PV", um den Periodenvergleich zu öffnen. Im Periodenvergleich können Sie nachvollziehen, wie sich die Hausbesuchsverteilung im Vergleich zum Vorjahr entwickelt hat.

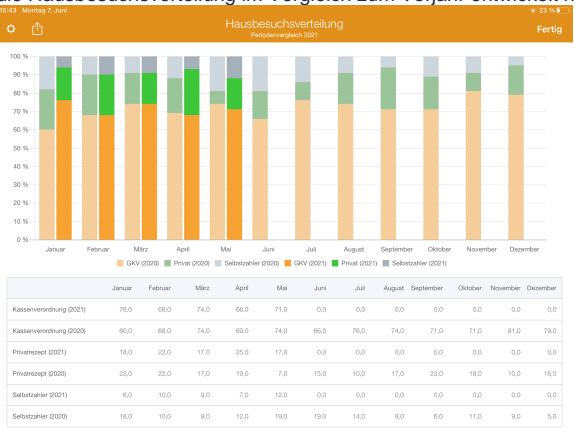

4. Aus dem Periodenvergleich heraus können Sie die Auswertung über die Aktionsschaltfläche oben links als CSV-Datei exportieren. So können Sie die Daten bei Bedarf mit Microsoft Excel

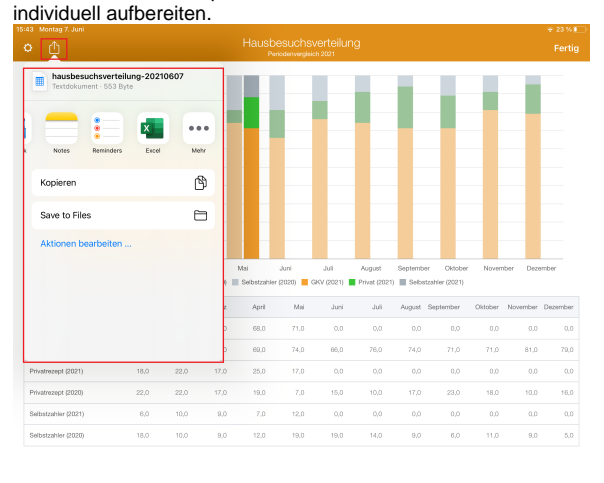

⊕

Eine Videoanleitung zum Auswerten der Hausbesuchsverteilung finden Sie unter: [Auswertung](https://wissen.medifoxdan.de/pages/viewpage.action?pageId=21693073)  [- Hausbesuchsverteilung / Video \(PraxisPad\)](https://wissen.medifoxdan.de/pages/viewpage.action?pageId=21693073)